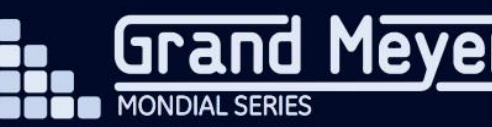

## **Инструкция по подключению терморегулятора Grand Meyer Mondial Series W330 к сети Wi-Fi с помощью мобильного приложения.**

1. Скачайте мобильное приложение для удаленного управления терморегулятором с инструкции или сайта [www.grandmeyer.ru](http://www.grandmeyer.ru/) в разделе: терморегуляторы > W330 Wi-Fi >

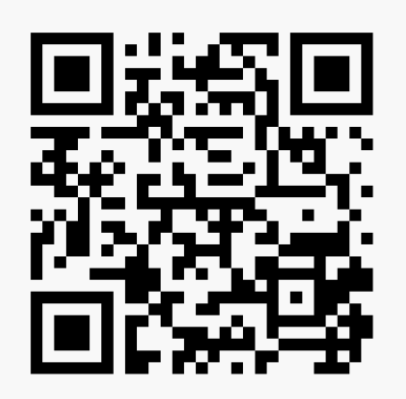

[www.grandmeyer.ru/instrukcii/w330app/](http://www.grandmeyer.ru/instrukcii/w330app/)

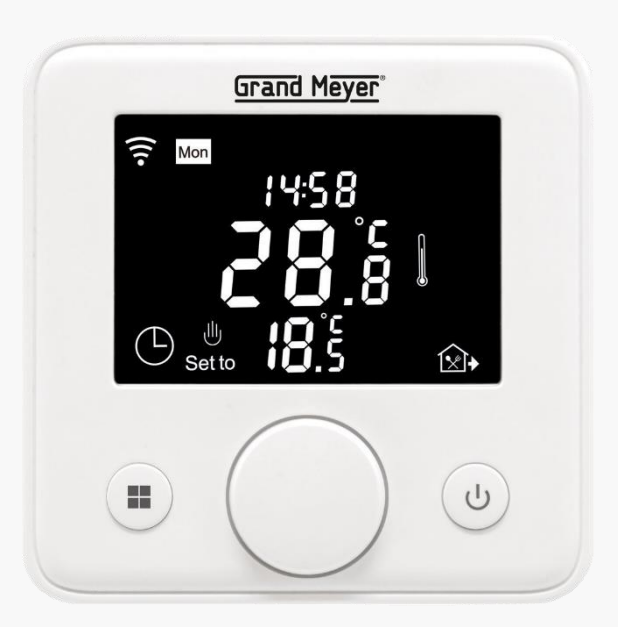

2. Зарегистрируйтесь в приложении. Введите адрес Вашей электронной почты, на почту придет 6-ти значный код. После ввода кода нужно придумать пароль для Вашей учетной записи.

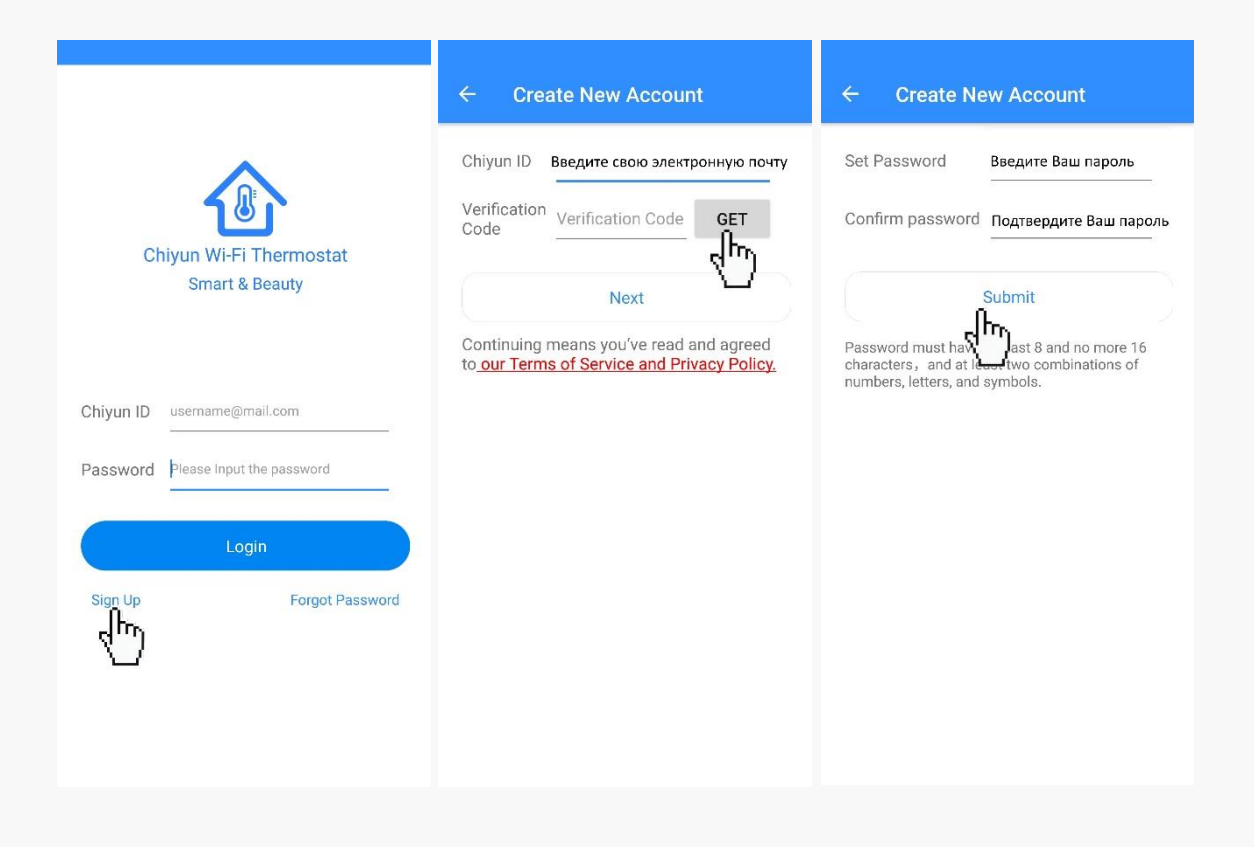

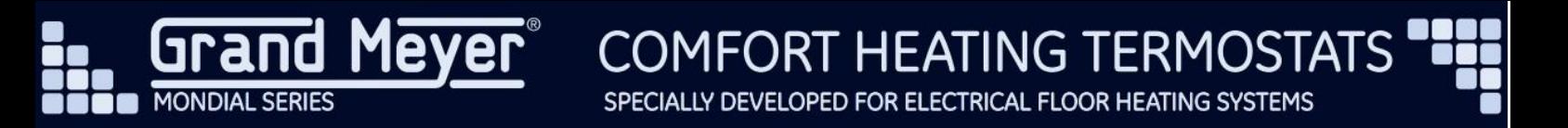

- 3. Убедитесь, что Ваш смартфон подключен к тому же Wi-Fi, с которым будет связан терморегулятор W330.
- 4. Для добавления терморегулятора нажмите на «+».

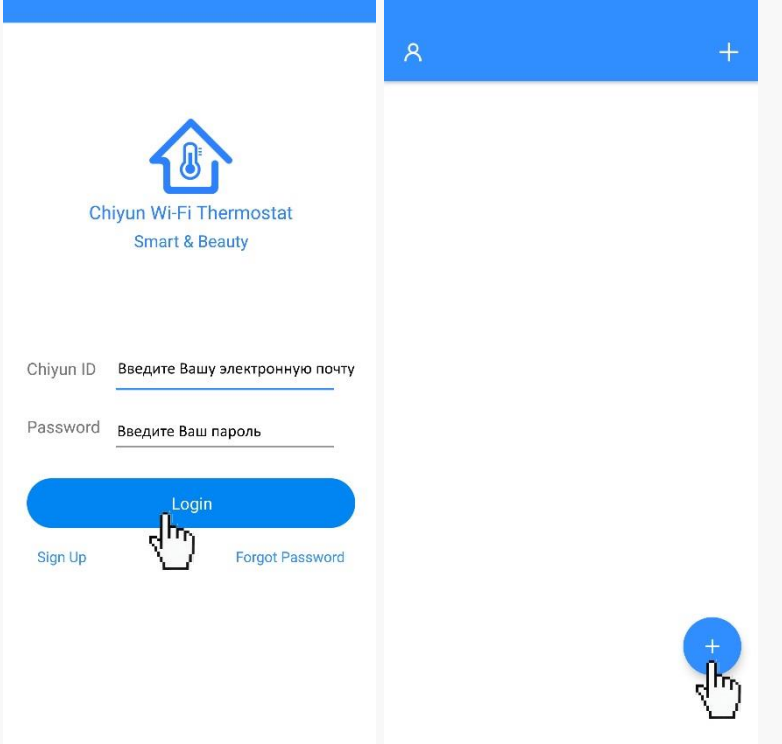

5. Выберите модель терморегулятора W330 по картинке.

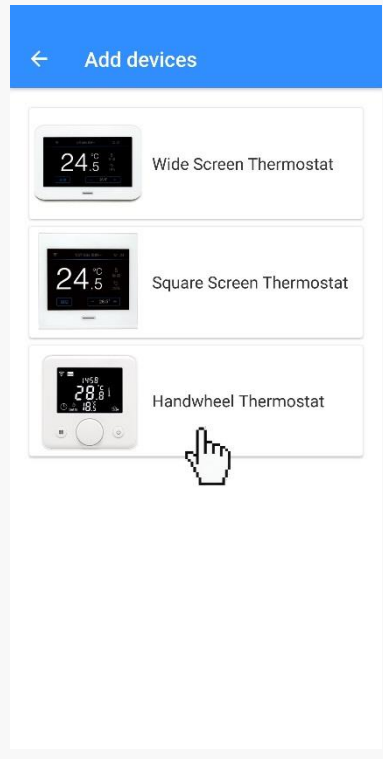

6. Выключите терморегулятор, затем нажмите кнопку «Колесо» и удерживайте в нажатом положении в течении 3-х секунд.

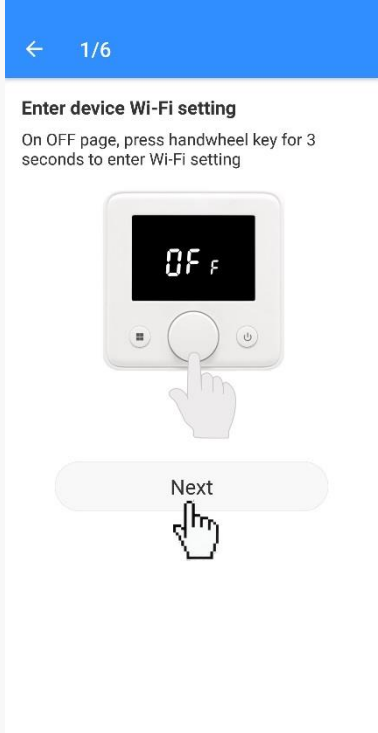

7. Если на терморегуляторе W330 иконка Wi-Fi не горит постоянно(моргает либо отсутствует), нажмите в разделе Check device network кнопку «NO». Если иконка Wi-Fi горит постоянно, значит терморегулятор уже подключён Wi-Fi сети.

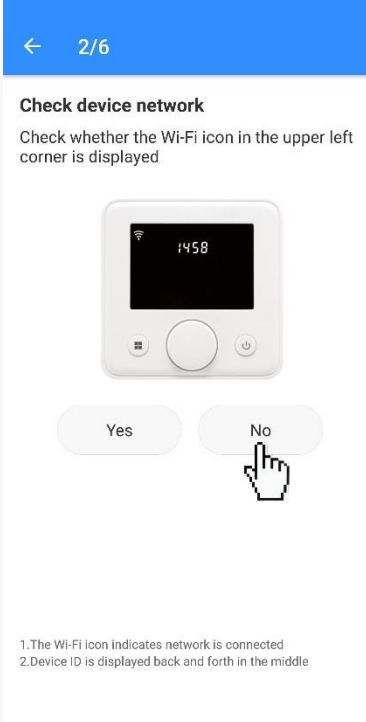

8. Нажмите на кнопку «Колесо» на терморегуляторе W330, чтобы на экране появились три бегающие полоски.

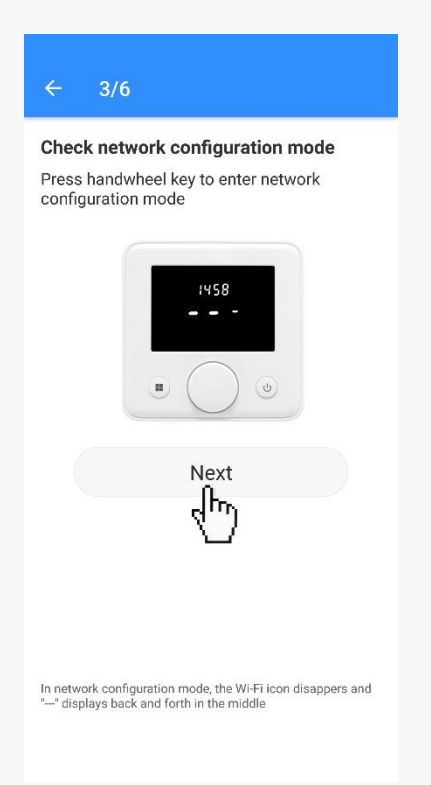

## 9. Введите пароль от Wi-Fi сети.

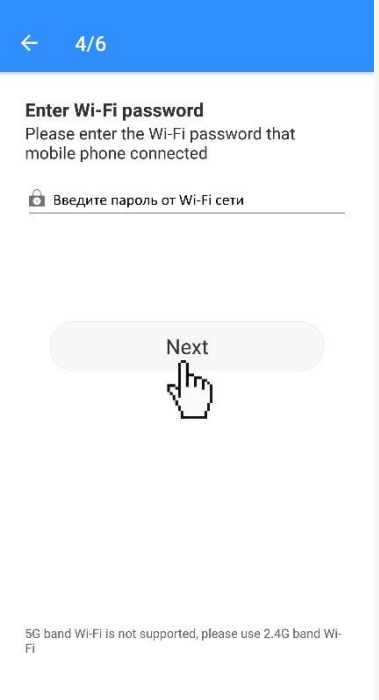

**COMFORT HEATING TERMOSTATS** 

SPECIALLY DEVELOPED FOR ELECTRICAL FLOOR HEATING SYSTEMS

- 10.1 Правильно введен пароль к Wi-Fi сети.
- 10.2 Ваш Wi-Fi рутер поддерживает частоту 2.4 ГГц в режиме 802.11.
- 10.3 Ваш смартфон подключен к Wi-Fi сети.
- 10.4 Wi-Fi рутер подключен к интернету.
- 10.5 Wi-Fi рутер разрешает подключаться новым устройствам к сети.
- 10.6 Имя Wi-Fi сети не скрыто.

10.7 При подключении терморегулятор, смартфон и Wi-Fi рутер находятся рядом друг с другом.

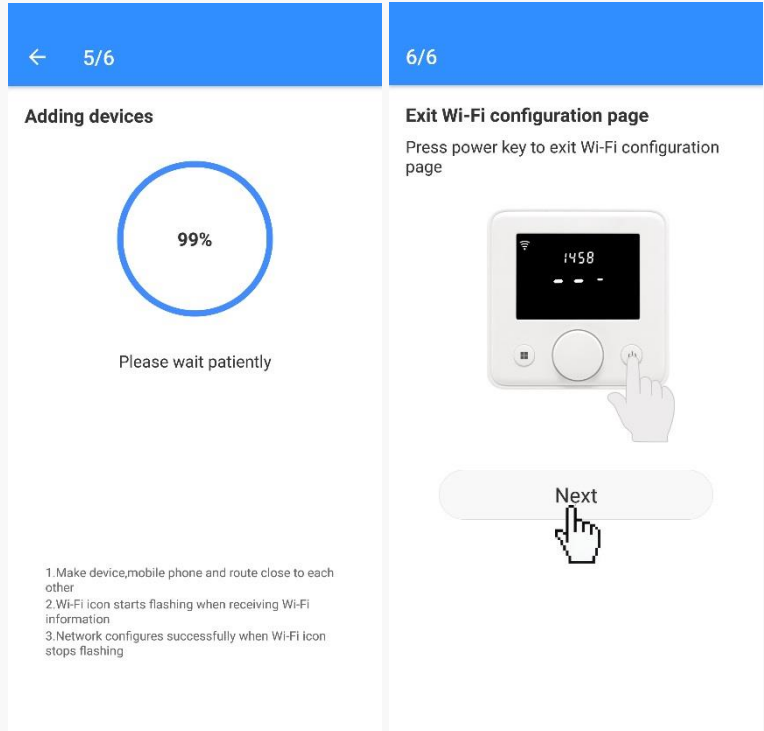

- 11.Введите обозначение и картинку для терморегулятора W330 (можно выбрать свое фото из галереи).
- 12.Управляйте функциями терморегулятора W330 из приложения. Для дальнейшего удаленного управления терморегулятором W330 смартфон может быть подключен к любой другой сети с интернетом.

13.Для подключения дополнительного терморегулятора W330 к учетной записи нажмите на «+» и пройдите пункты с 3 по 11 снова.

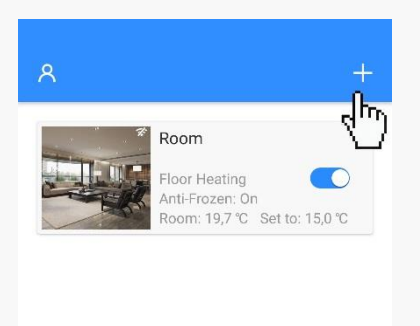

14.Если необходимо удалить терморегулятор W330 из учетной записи, нажмите на иконку в правом верхнем углу > Unbind Device > и введите пароль от учетной записи.

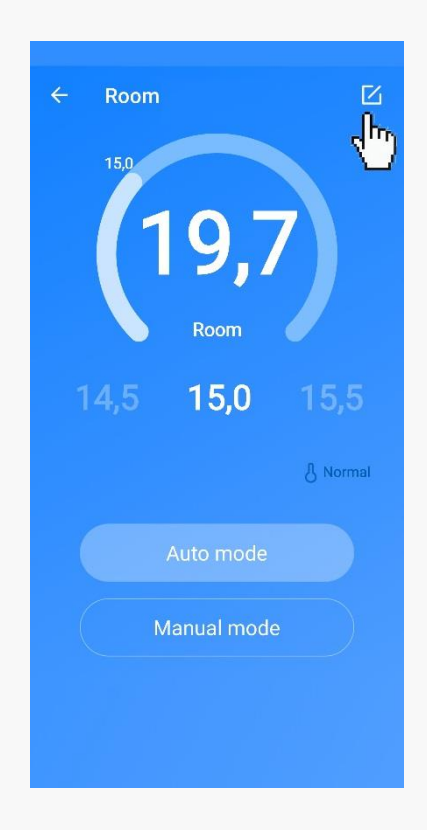